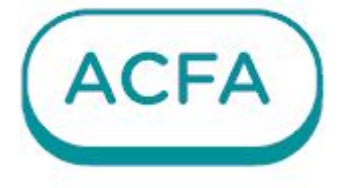

# $\n *Intellectx*\n$

Руководство по настройке и работе с модулем интеграции Рубеж RUBEZH STRAZH

## Table of Contents

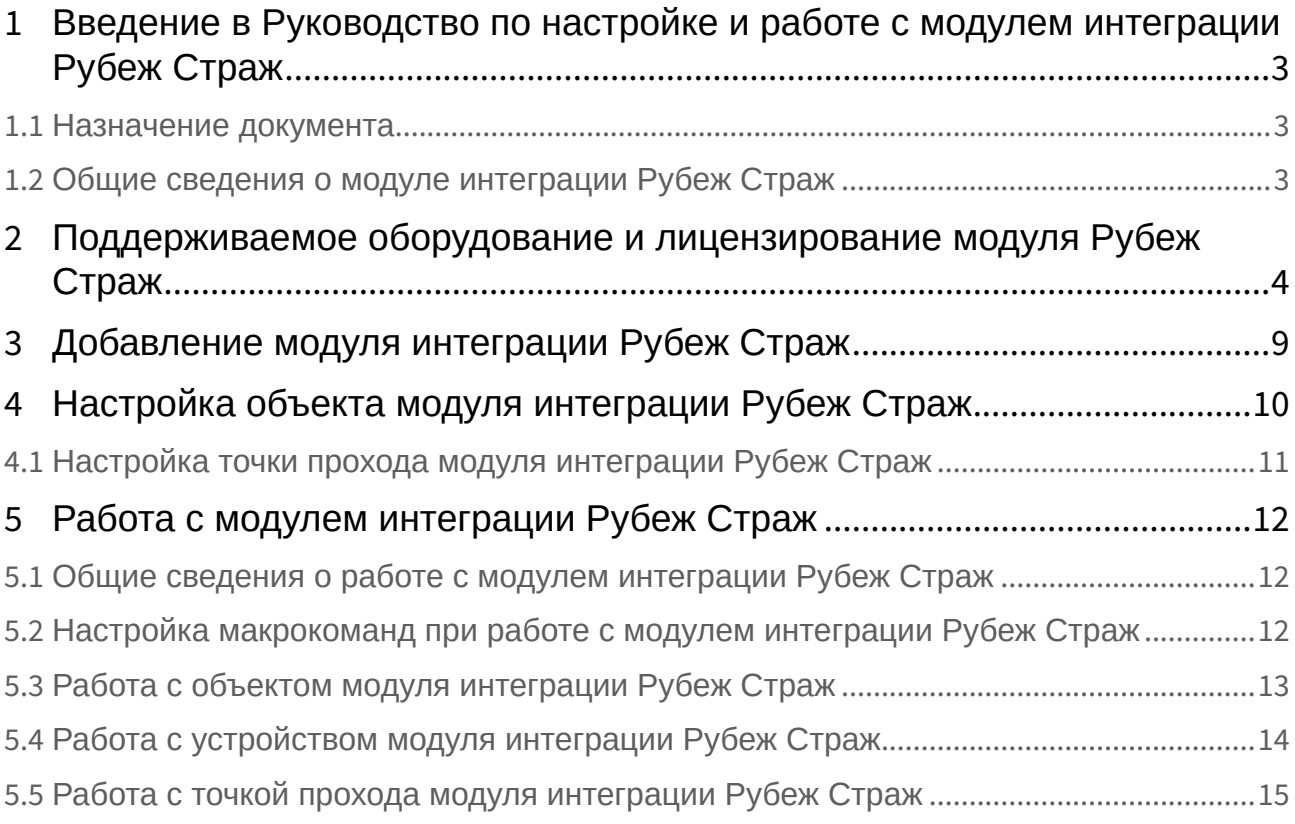

## <span id="page-2-0"></span>1 Введение в Руководство по настройке и работе с модулем интеграции Рубеж Страж

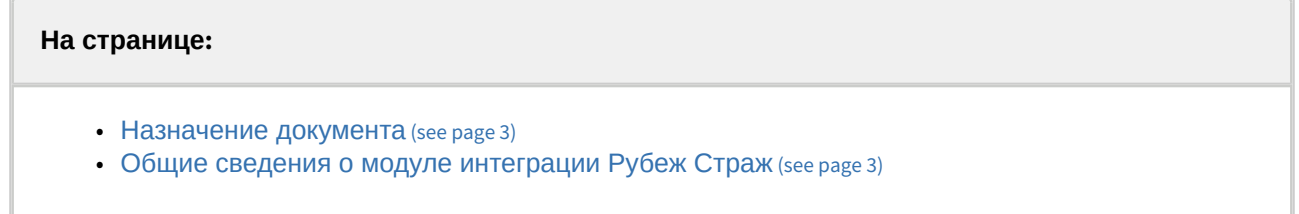

#### <span id="page-2-1"></span>1.1 Назначение документа

Документ *Руководство по настройке и работе с модулем интеграции Рубеж Страж* является справочно-информационным пособием и предназначен для специалистов по настройке модуля интеграции **Рубеж Страж**.

В данном Руководстве представлены следующие материалы:

- 1. Общие сведения о модуле интеграции **Рубеж Страж**.
- 2. Добавление модуля интеграции **Рубеж Страж**.
- 3. Настройка модуля интеграции **Рубеж Страж**.
- 4. Работа с модулем интеграции **Рубеж Страж***.*

#### <span id="page-2-2"></span>1.2 Общие сведения о модуле интеграции Рубеж Страж

Модуль интеграции **Рубеж Страж** работает в составе подсистемы СКУД, реализованной на базе ПК *ACFA*, и предназначен для управления оборудованием системы **Рубеж Страж**.

#### **Примечание.**

Подробные сведения о СКУД **Рубеж Страж** приведены в официальной справочной документации (производитель - ООО "ТД "Рубеж").

## <span id="page-3-0"></span>2 Поддерживаемое оборудование и лицензирование модуля Рубеж Страж

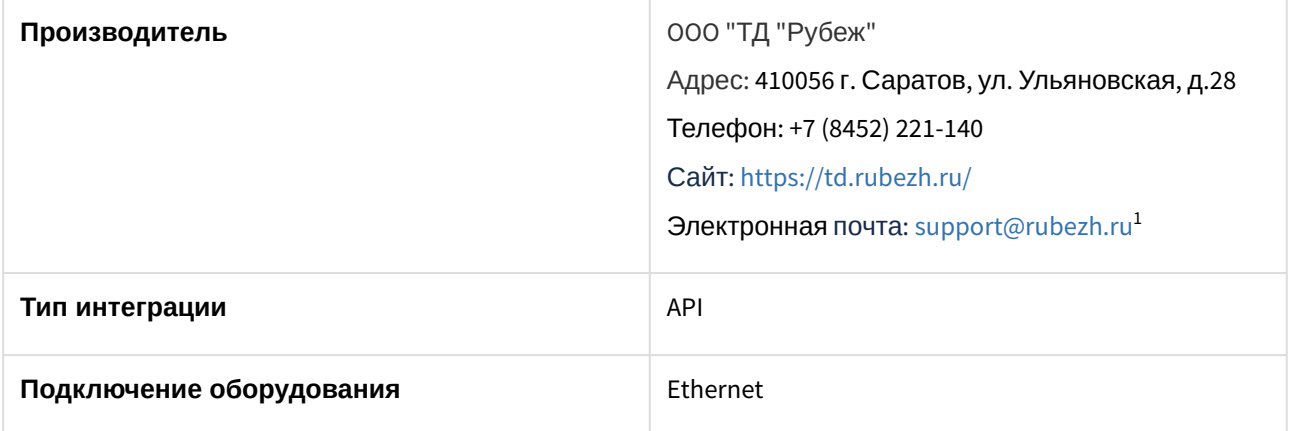

**Поддерживаемое оборудование**

<sup>1</sup> <mailto:support@rubezh.ru>

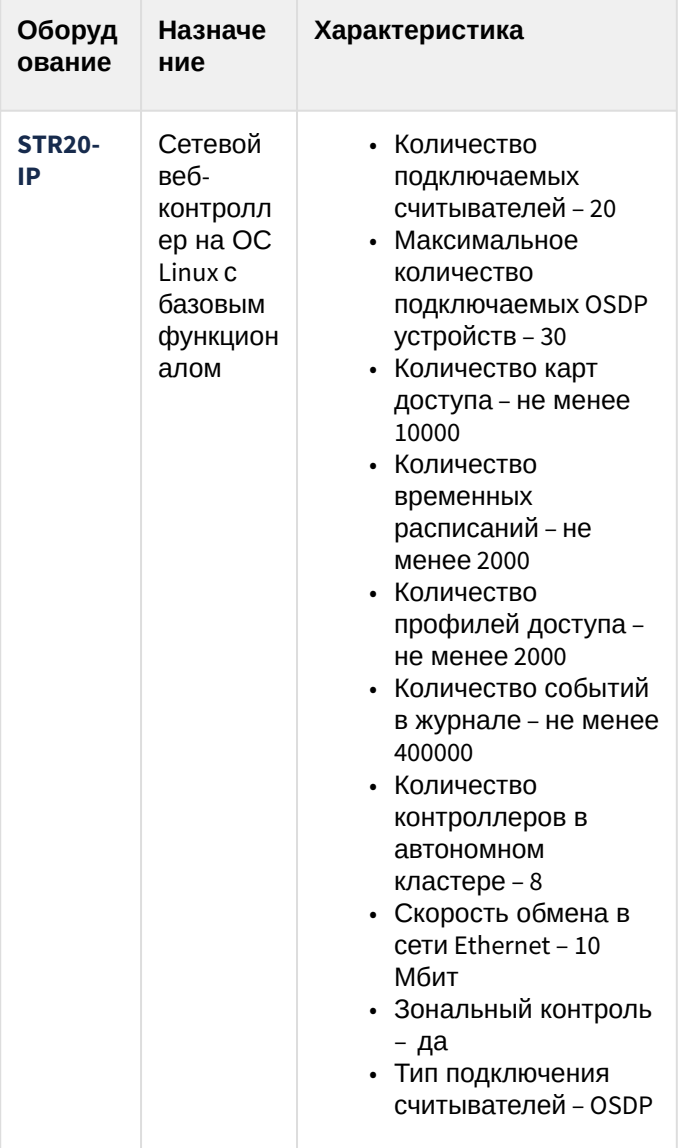

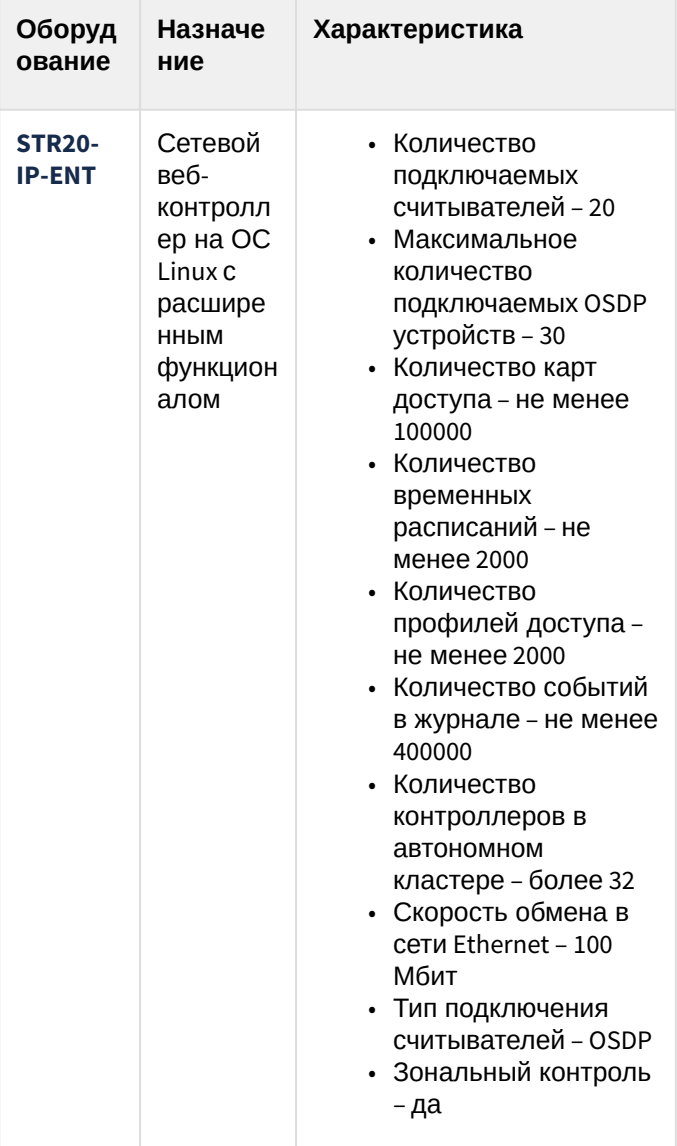

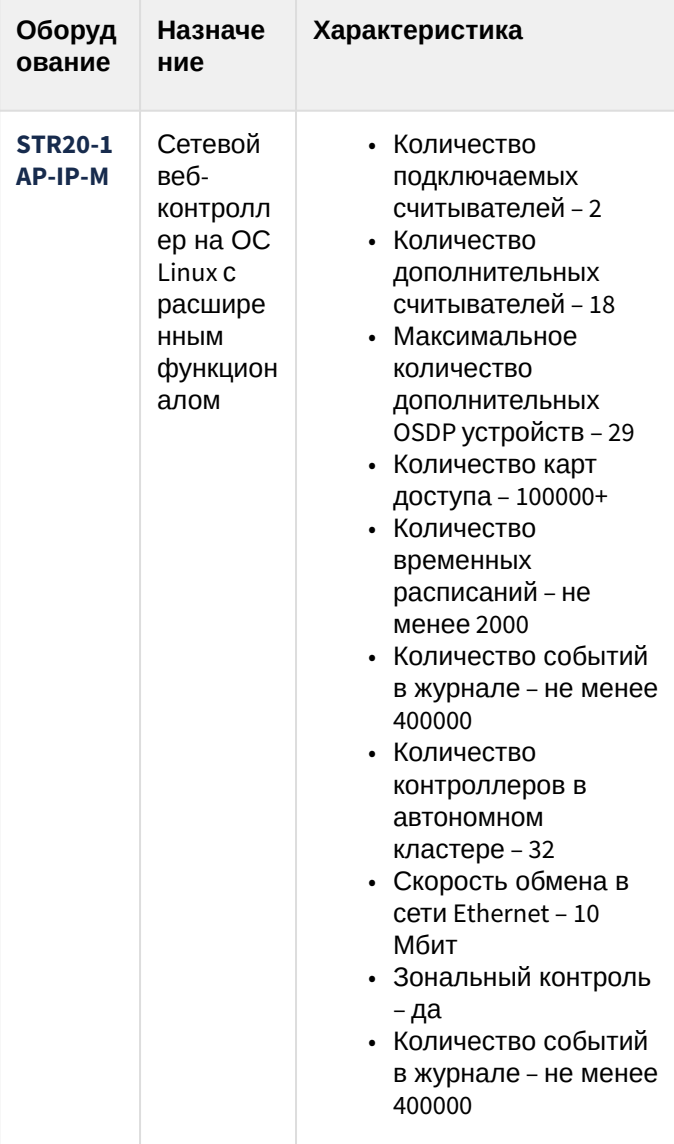

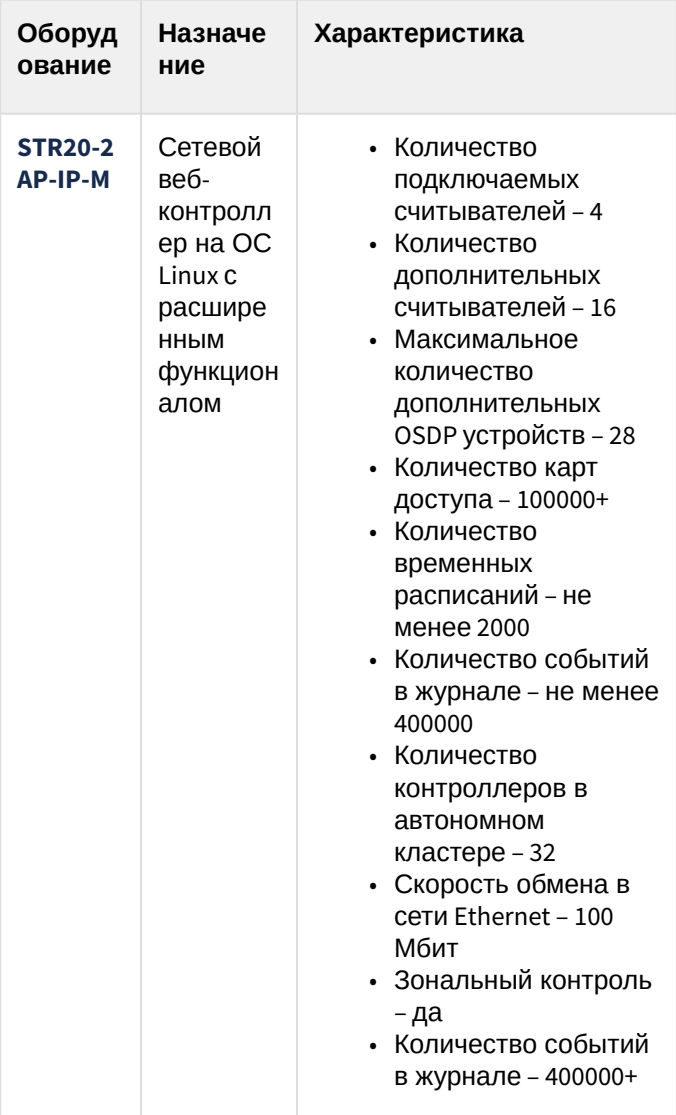

-<br>**Защита модуля**<br>За 1 контроллер.

# <span id="page-8-0"></span>3 Добавление модуля интеграции Рубеж Страж

Для добавления модуля интеграции **Рубеж Страж** в систему необходимо:

1. С помощью Мастера поиска IP-[устройств добавить устройство в систему вручную](https://docs.itvgroup.ru/confluence/pages/viewpage.action?pageId=246786006) (см. Поиск, добавление, настройка и удаление IP-устройств<sup>2</sup>).

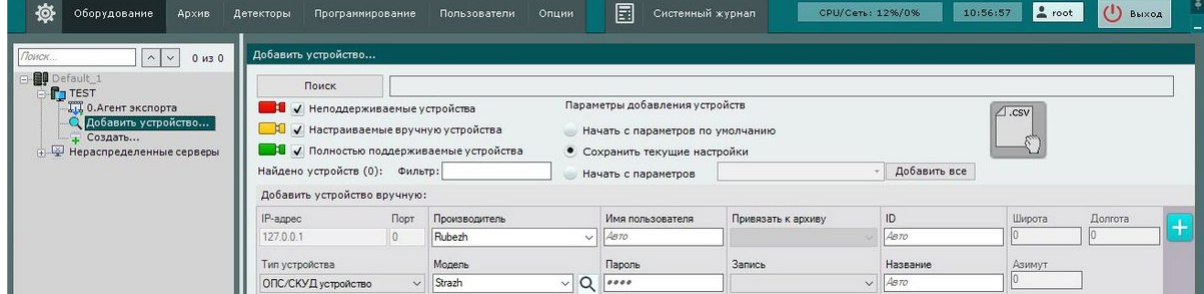

- 2. В поле **Тип устройства** выбрать из выпадающего списка **ОПС/СКУД устройство**.
- 3. В поле **Производитель** выбрать из выпадающего списка **Rubezh**.
- 4. В поле **Модель** выбрать из выпадающего списка **Strazh**.
- 5. Нажать на кнопку **. . . .** .

#### В результате в дереве оборудования отобразится модуль интеграции **Рубеж Страж**.

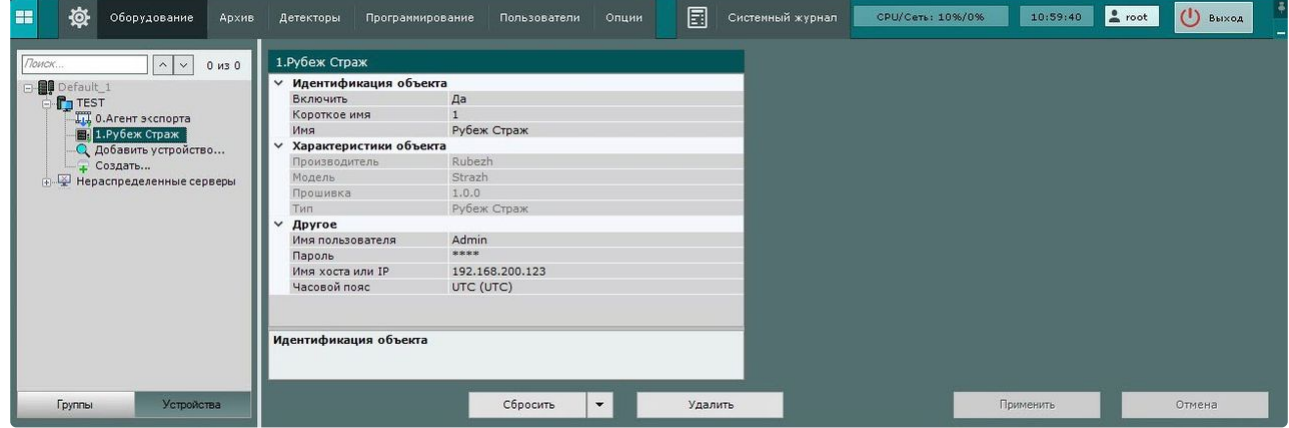

<sup>2</sup> <https://docs.itvgroup.ru/confluence/pages/viewpage.action?pageId=246786006>

# <span id="page-9-0"></span>4 Настройка объекта модуля интеграции Рубеж Страж

Для настройки объекта модуля интеграции **Рубеж Страж** необходимо:

1. Перейти на панель настройки объекта **Рубеж Страж**.

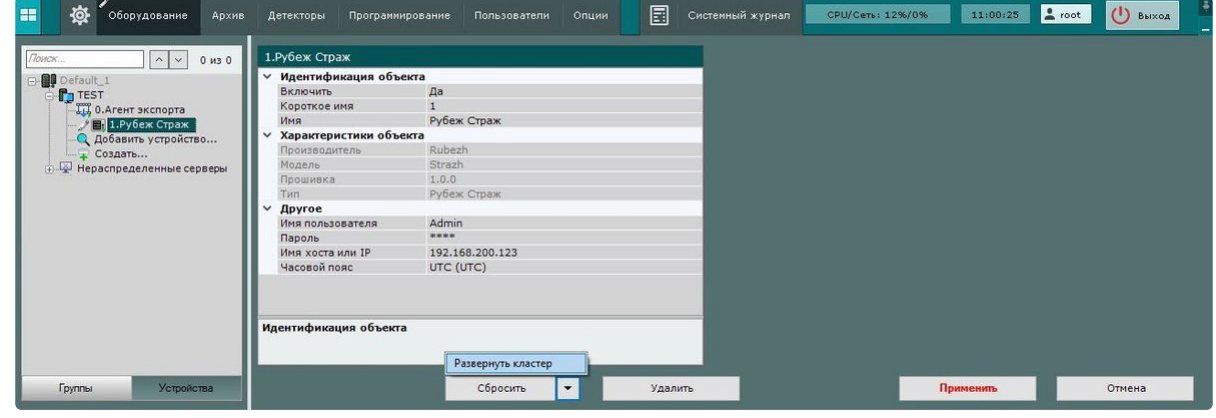

- 2. В поле **Имя пользователя** указать логин для подключения к контроллеру кластера СКУД **Рубеж Страж**.
- 3. В поле **Пароль** указать пароль для подключения к контроллеру кластера СКУД **Рубеж Страж**.
- 4. В поле **Имя хоста или IP** указать имя хоста или IP-адрес контроллера кластера СКУД **Рубеж Страж**.
- 5. В поле **Часовой пояс** данные заполнятся автоматически после того, как кластер развернется.
- 6. Для сохранения изменений нажать на кнопку **Применить**.
- 7. Для автоматической загрузки конфигурации и построения дерева оборудования нажать на
	- кнопку и выбрать из выпадающего списка **Развернуть кластер**.
- 8. Нажать на кнопку **Применить**.

Настройка объекта модуля интеграции **Рубеж Страж** завершена. В результате будет построено дерево оборудования следующего вида:

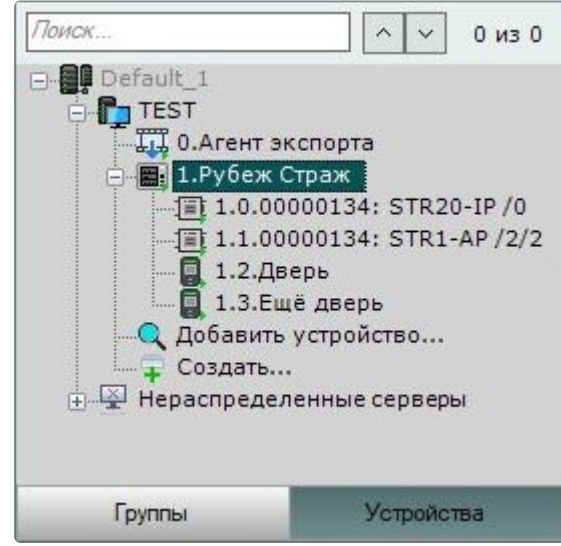

## <span id="page-10-0"></span>4.1 Настройка точки прохода модуля интеграции Рубеж Страж

Для настройки объекта **Точка прохода Рубеж Страж** модуля интеграции **Рубеж Страж** необходимо:

1. Перейти на панель настройки объекта **Точка прохода Рубеж Страж**, который создается автоматически в результате выгрузки конфигурации на базе объекта **Рубеж Страж** (см. [Настройка объекта модуля интеграции Рубеж Страж](#page-9-0) (see page 10)).

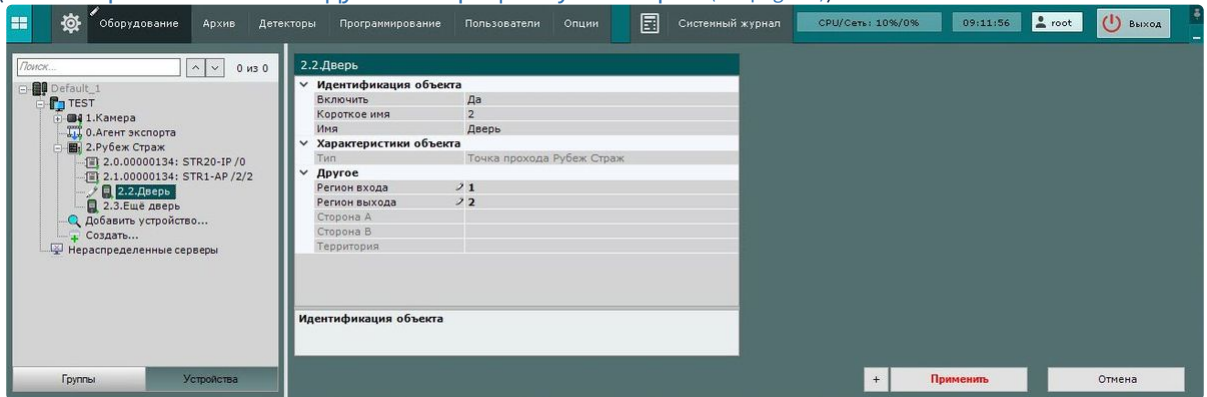

- 2. Из раскрывающегося списка **Регион входа** выбрать раздел со стороны выхода через точку прохода.
- 3. Из раскрывающегося списка **Регион выхода** выбрать раздел со стороны входа через точку прохода.
- 4. Для сохранения изменений нажать на кнопку **Применить**.

Настройка объекта **Точка прохода Рубеж Страж** модуля интеграции **Рубеж Страж** завершена.

## <span id="page-11-1"></span><span id="page-11-0"></span>5 Работа с модулем интеграции Рубеж Страж

#### 5.1 Общие сведения о работе с модулем интеграции Рубеж Страж

Для работы с модулем интеграции **Рубеж Страж** используются интерфейсные объекты **Карта**, **Информационная панель ОПС/СКУД** и **Макрокоманда**.

[Сведения по настройке данных интерфейсных объектов приведены в документах](https://docs.itvgroup.ru/confluence/pages/viewpage.action?pageId=246787202) Настройка интерактивной карты<sup>з</sup>, [Настройка панели ОПС](https://docs.itvgroup.ru/confluence/pages/viewpage.action?pageId=270384143)/СКУД<sup>4</sup> и [Настройка макрокоманд](https://docs.itvgroup.ru/confluence/pages/viewpage.action?pageId=246786847)<sup>5</sup>.

<span id="page-11-2"></span>[Работа с данными интерфейсными объектами подробно описана в документах](https://docs.itvgroup.ru/confluence/pages/viewpage.action?pageId=246788335) Работа с интерактивной картой<sup>6</sup>, [Работа с панелью ОПС](https://docs.itvgroup.ru/confluence/pages/viewpage.action?pageId=270384168)/СКУД<sup>7</sup> и [Управление макрокомандами](https://docs.itvgroup.ru/confluence/pages/viewpage.action?pageId=246788475)<sup>8</sup>.

### 5.2 Настройка макрокоманд при работе с модулем интеграции Рубеж Страж

[Настройка макрокоманд](https://docs.itvgroup.ru/confluence/pages/viewpage.action?pageId=246786847)<sup>9</sup> [Управление макрокомандами](https://docs.itvgroup.ru/confluence/pages/viewpage.action?pageId=246788475)<sup>10</sup>

При работе с модулем интеграции **Рубеж Страж** можно настроить макрокоманду, которая будет срабатывать при поступившем от **Рубеж Страж** событии.

При настройке макрокоманды следует выбирать конкретный объект модуля интеграции **Рубеж Страж**.

<sup>3</sup> <https://docs.itvgroup.ru/confluence/pages/viewpage.action?pageId=246787202>

<sup>4</sup> <https://docs.itvgroup.ru/confluence/pages/viewpage.action?pageId=270384143> 5 <https://docs.itvgroup.ru/confluence/pages/viewpage.action?pageId=246786847>

<sup>6</sup> <https://docs.itvgroup.ru/confluence/pages/viewpage.action?pageId=246788335>

<sup>7</sup> <https://docs.itvgroup.ru/confluence/pages/viewpage.action?pageId=270384168>

<sup>8</sup> <https://docs.itvgroup.ru/confluence/pages/viewpage.action?pageId=246788475>

<sup>9</sup> <https://docs.itvgroup.ru/confluence/pages/viewpage.action?pageId=246786847>

<sup>10</sup> <https://docs.itvgroup.ru/confluence/pages/viewpage.action?pageId=246788475>

#### Пример настроенной макрокоманды:

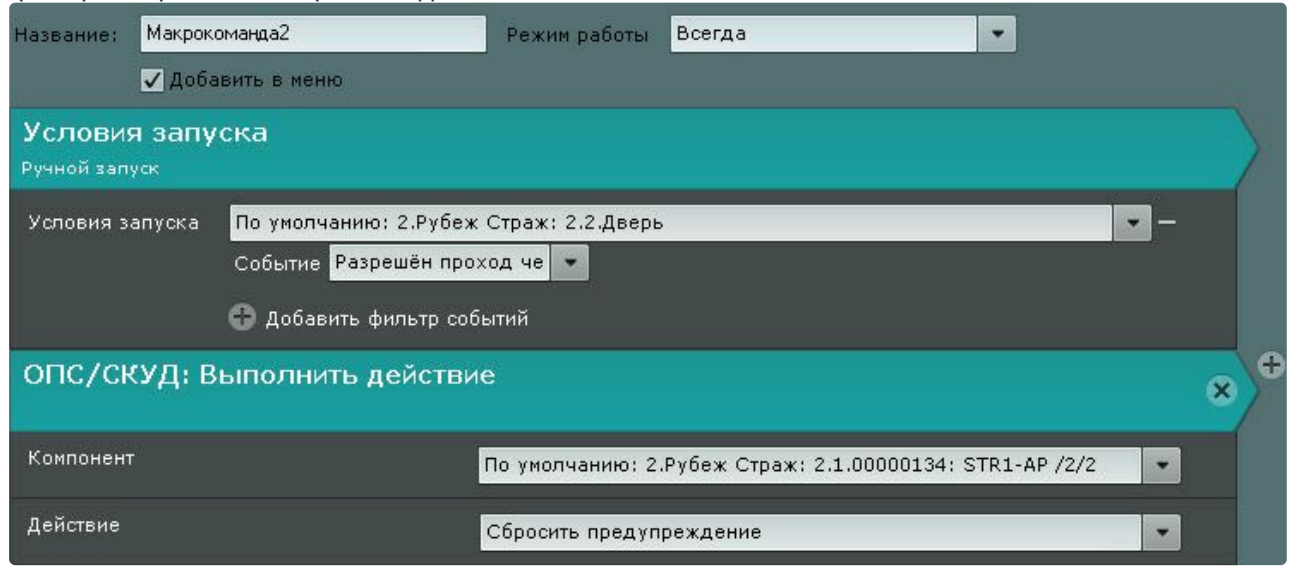

## <span id="page-12-0"></span>5.3 Работа с объектом модуля интеграции Рубеж Страж

Управление объектом модуля интеграции **Рубеж Страж** в интерфейсных объектах **Карта** и **Информационная панель ОПС/СКУД** производится с использованием меню объекта **Рубеж Страж**. Для вызова меню объекта **Рубеж Страж** необходимо кликнуть правой кнопкой мыши по требуемому объекту. Команды для управления объектом модуля интеграции **Рубеж Страж** описаны в таблице:

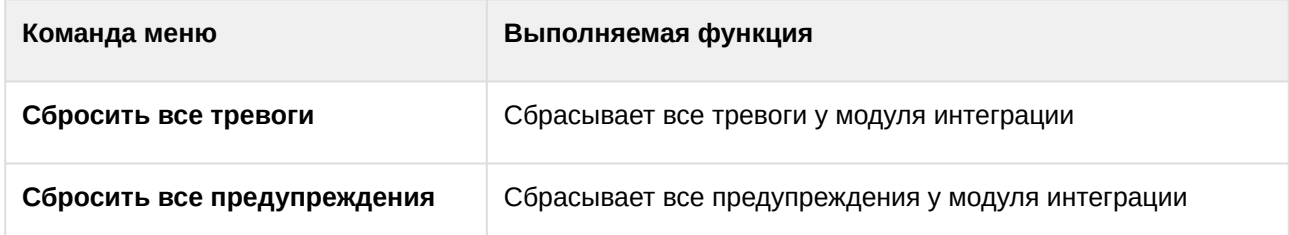

Возможны следующие состояния объекта модуля интеграции **Рубеж Страж**:

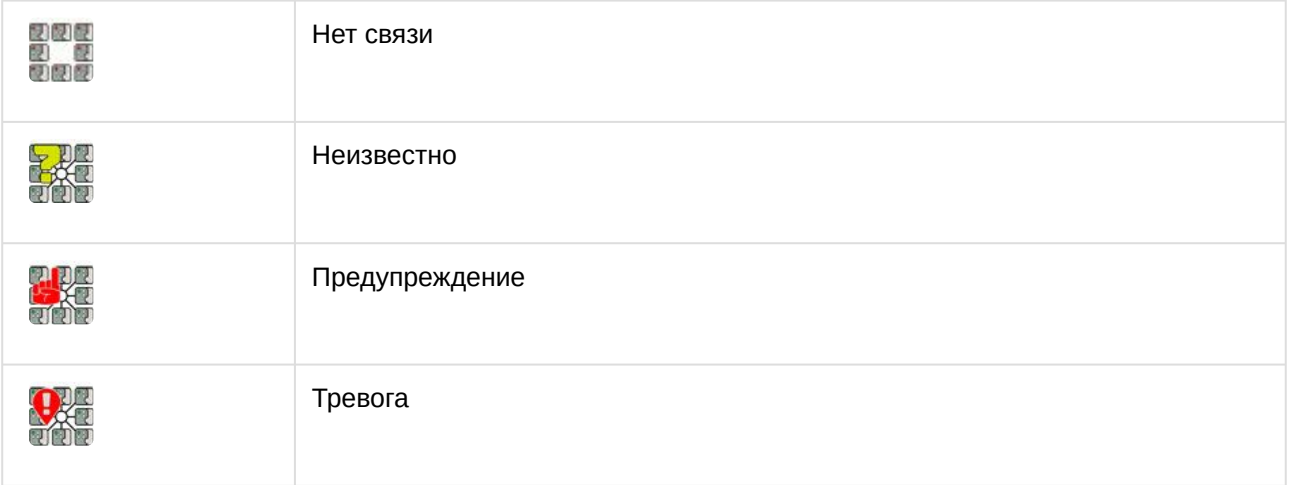

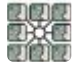

## <span id="page-13-0"></span>5.4 Работа с устройством модуля интеграции Рубеж Страж

Управление устройством модуля интеграции **Рубеж Страж** в интерфейсных объектах **Карта** и **Информационная панель ОПС/СКУД** производится с использованием меню объекта **Устройство Рубеж Страж**. Для вызова меню объекта **Устройство Рубеж Страж** необходимо кликнуть правой кнопкой мыши по требуемому объекту. Команды для управления устройством модуля интеграции **Рубеж Страж** описаны в таблице:

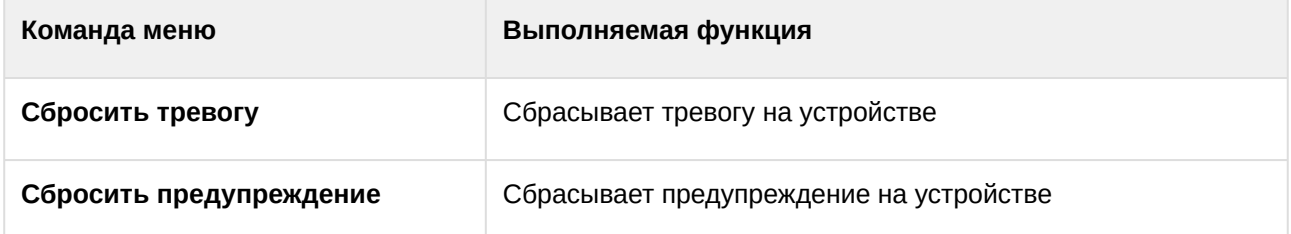

Возможны следующие состояния объекта **Устройство Рубеж Страж** модуля интеграции **Рубеж Страж**:

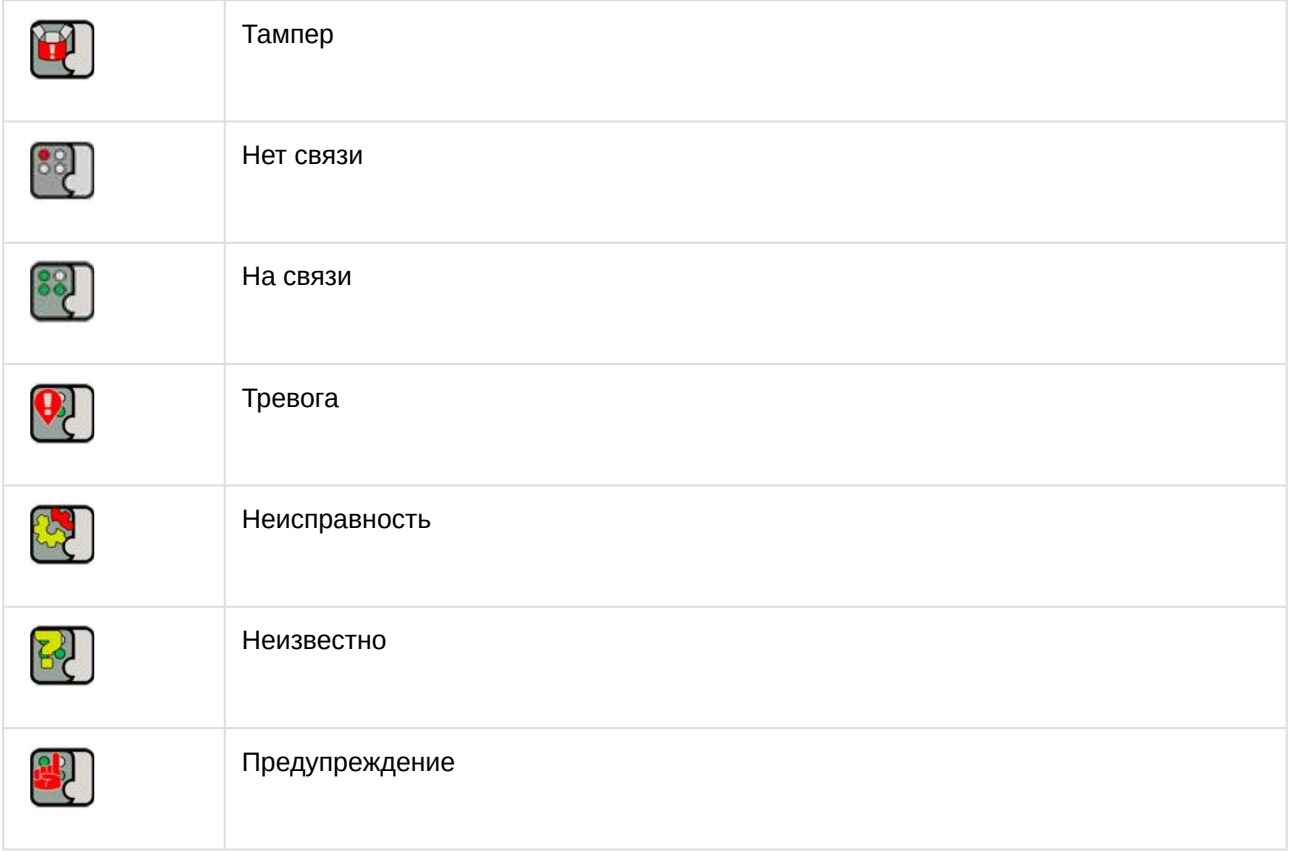

## <span id="page-14-0"></span>5.5 Работа с точкой прохода модуля интеграции Рубеж Страж

Управление точкой прохода модуля интеграции **Рубеж Страж** в интерфейсных объектах **Карта** и **Информационная панель ОПС/СКУД** производится с использованием меню объекта **Точка прохода Рубеж Страж**. Для вызова меню объекта **Точка прохода Рубеж Страж** необходимо кликнуть правой кнопкой мыши по требуемому объекту. Команды для управления точкой прохода модуля интеграции **Рубеж Страж** описаны в таблице:

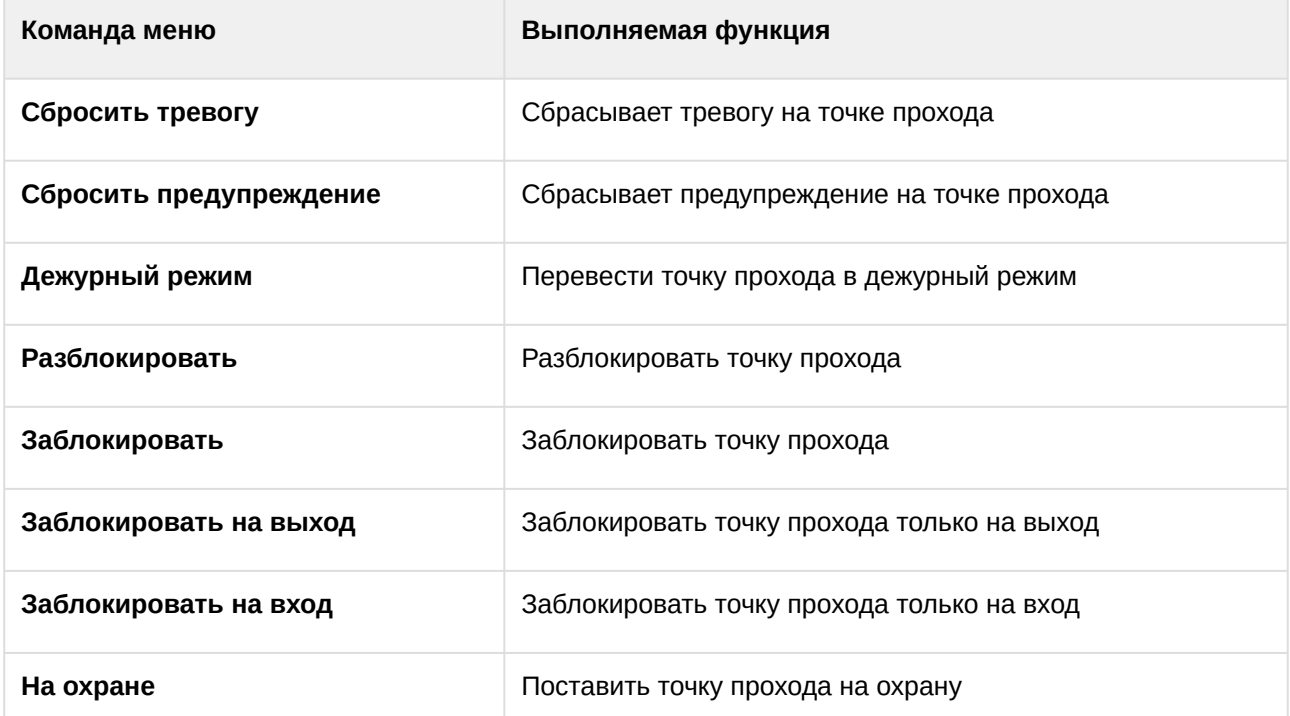

Возможны следующие состояния объекта **Точка прохода Рубеж Страж** модуля интеграции **Рубеж Страж**:

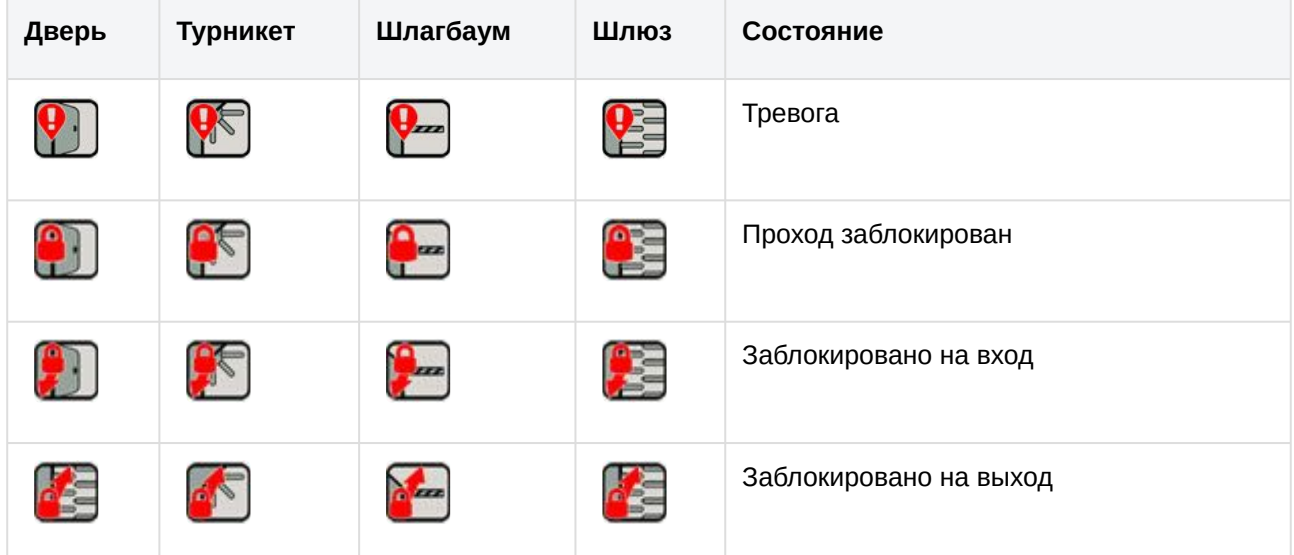

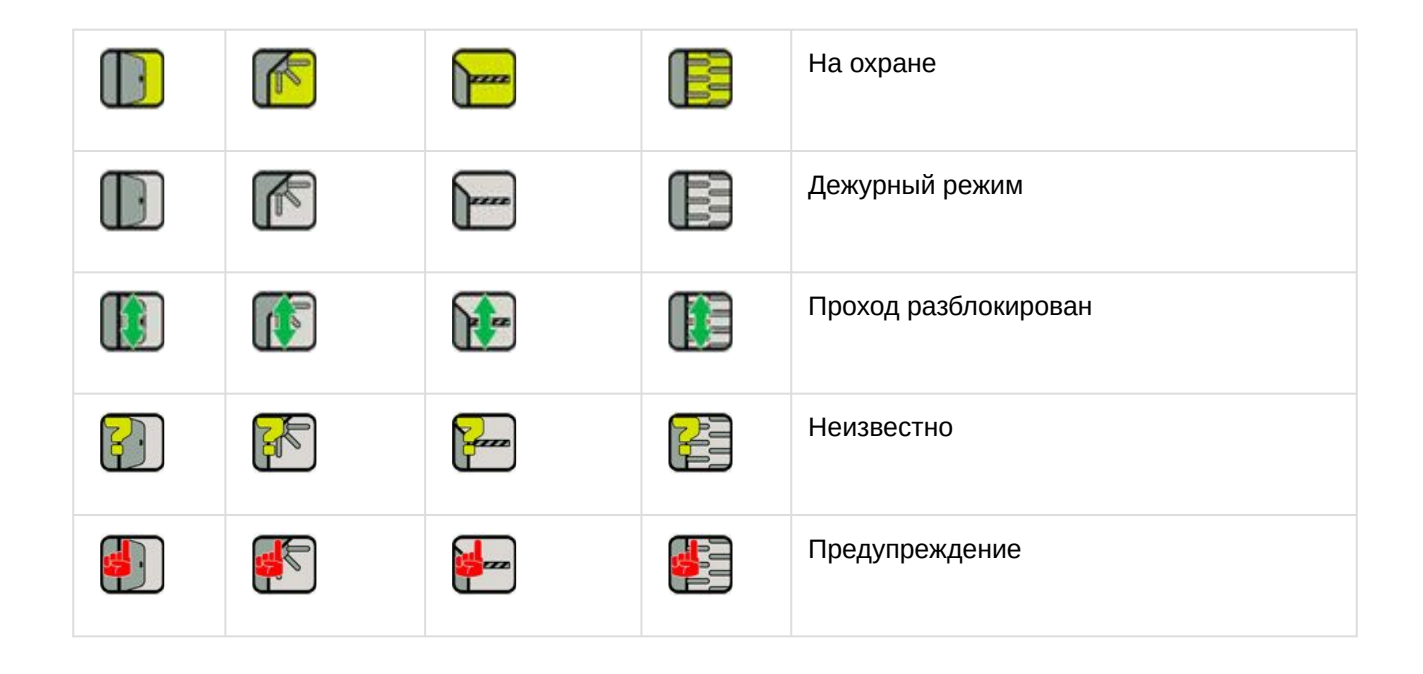